# **Evidência de Testes**

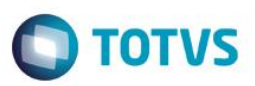

# **Evidência de Testes**

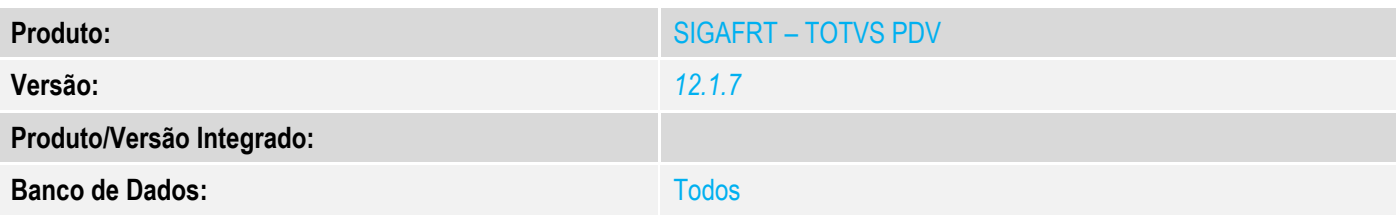

## **1. Evidência e sequência do passo a passo** *[obrigatório]*

## **Teste Unitário (Codificação)**

#### **Pré-requisito:**

- Possuir uma impressora não fiscal homologada
- Ambiente configurado para emissão de NFCE

## **1. Processo de venda**

No SIGAFRT, acessar Atualizações/Frente de Lojas/TOTVS PDV(STIPOSMAIN).

#### Clique em Abrir Caixa.

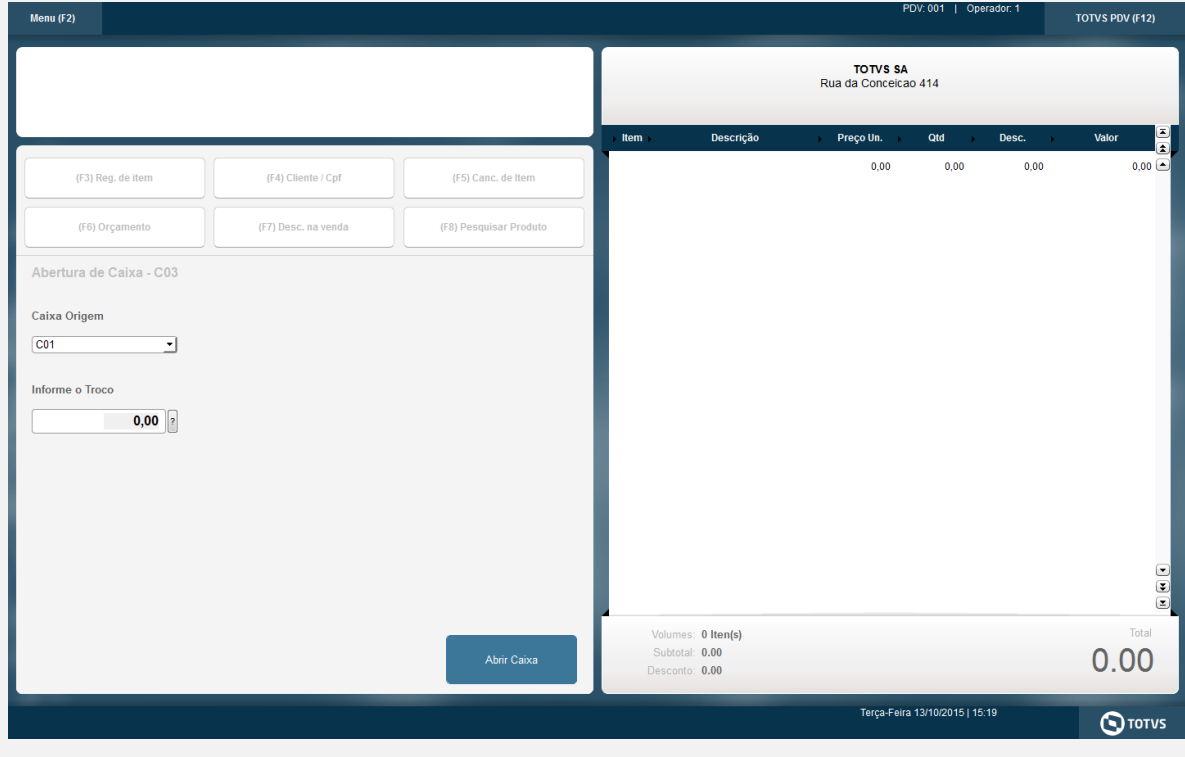

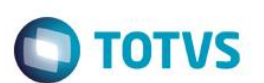

#### Informar CNPJ/CPF do cliente se solicitado

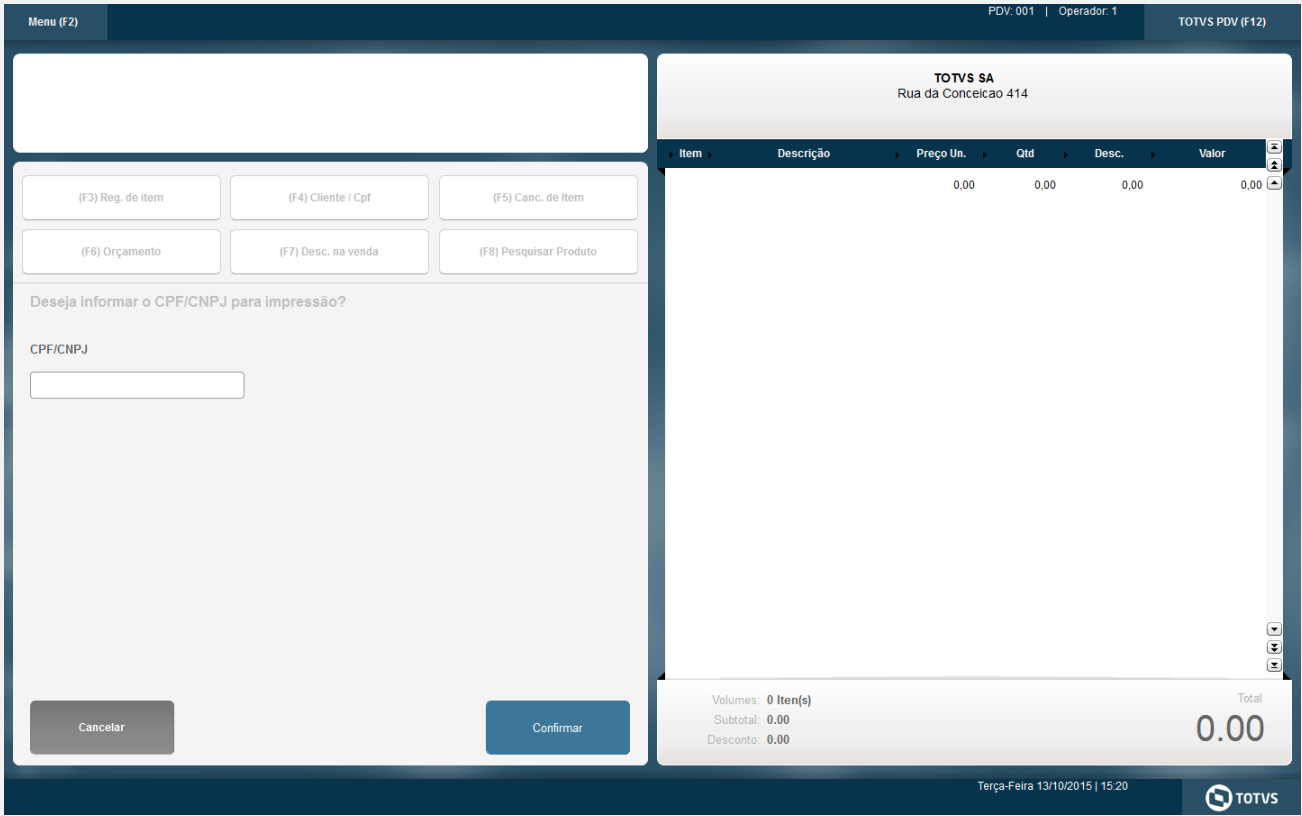

#### Selecionar o Vendedor

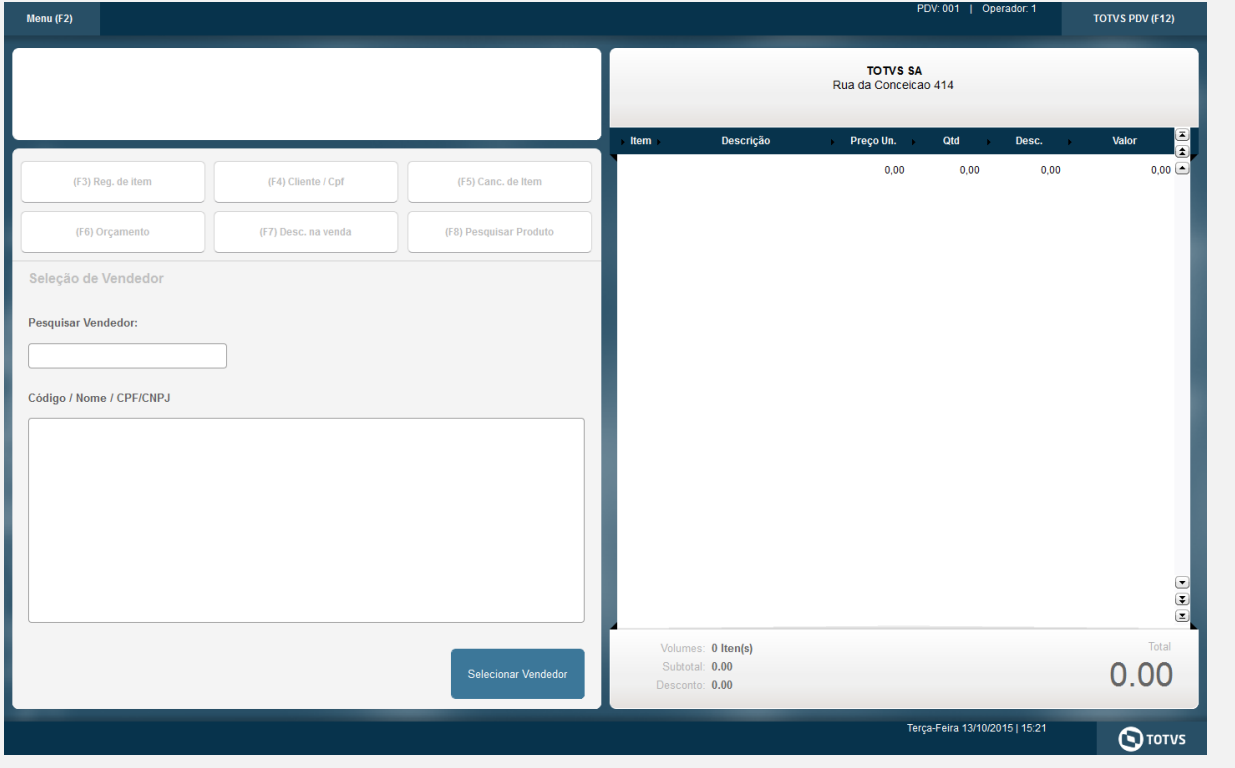

## **Evidência de Testes**

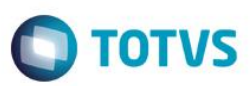

Clique no Menu e selecione a opção Reimpressão NFC-e

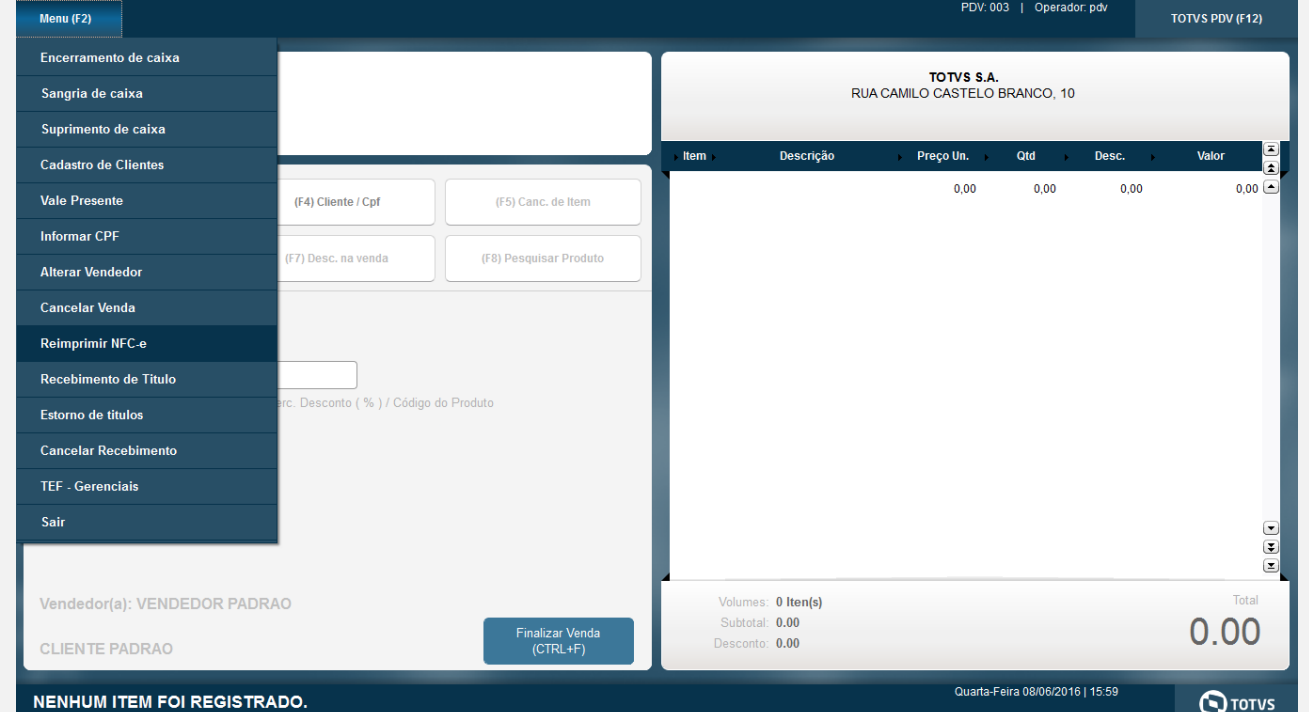

Será impresso a DANFE da ultima venda realizada.

#### **Teste Integrado (Equipe de Testes)**

[Descrever a sequência dos testes realizados em detalhes e os resultados atingidos. O Print Screen de telas é opcional]

## **Teste Automatizado (Central de Automação)** *[Opcional]*

[Informar as suítes executadas e descrever os resultados atingidos]

#### **Dicionário de Dados (Codificação)** *[Opcional]*

[O objetivo é incluir o print-screen da tela do dicionário de dados atualizado quando necessário.]

## **2. Outras Evidências**

O objetivo é indicar para a equipe de Testes que a informação criada deve ser validada, como por exemplo, publicação de ponto de entrada, etc.

 $\bullet$ 

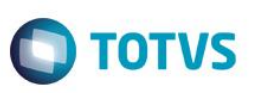